1/2 Copyright © 2012 ZyXEL Communications Corp. All Rights Reserved

Quick Start Guide

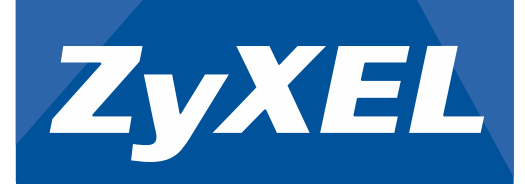

#### WRE2205

#### Wireless N300 Range Extender

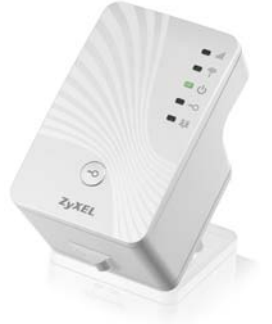

Configuración de la extensión inalámbrica (WPS) **Please Check...** Configuration du répéteur sans fil (WPS) | Wireless Extending Setup (WPS) Bitte prüfen... | Por favor, compruebe... Installation av WiFi-förlängaren (WPS) | Wireless Extending Setup (WPS) Veuillez vérifier… | Controllare... Langattoman verkkolaajennuksen asennus (WPS) | **無線網路延伸設定 (**WPS**)** Kontrollera... | Controleren a.u.b. Tarkista... | **請檢查**... (2 seconds) Room1

Installation der Hardware | Instalación del hardware Installation du matériel | Installazione hardware Maskinvaruinstallation | Hardware Installatie Laitteisto asennus | **硬體安裝**

# Hardware Installation

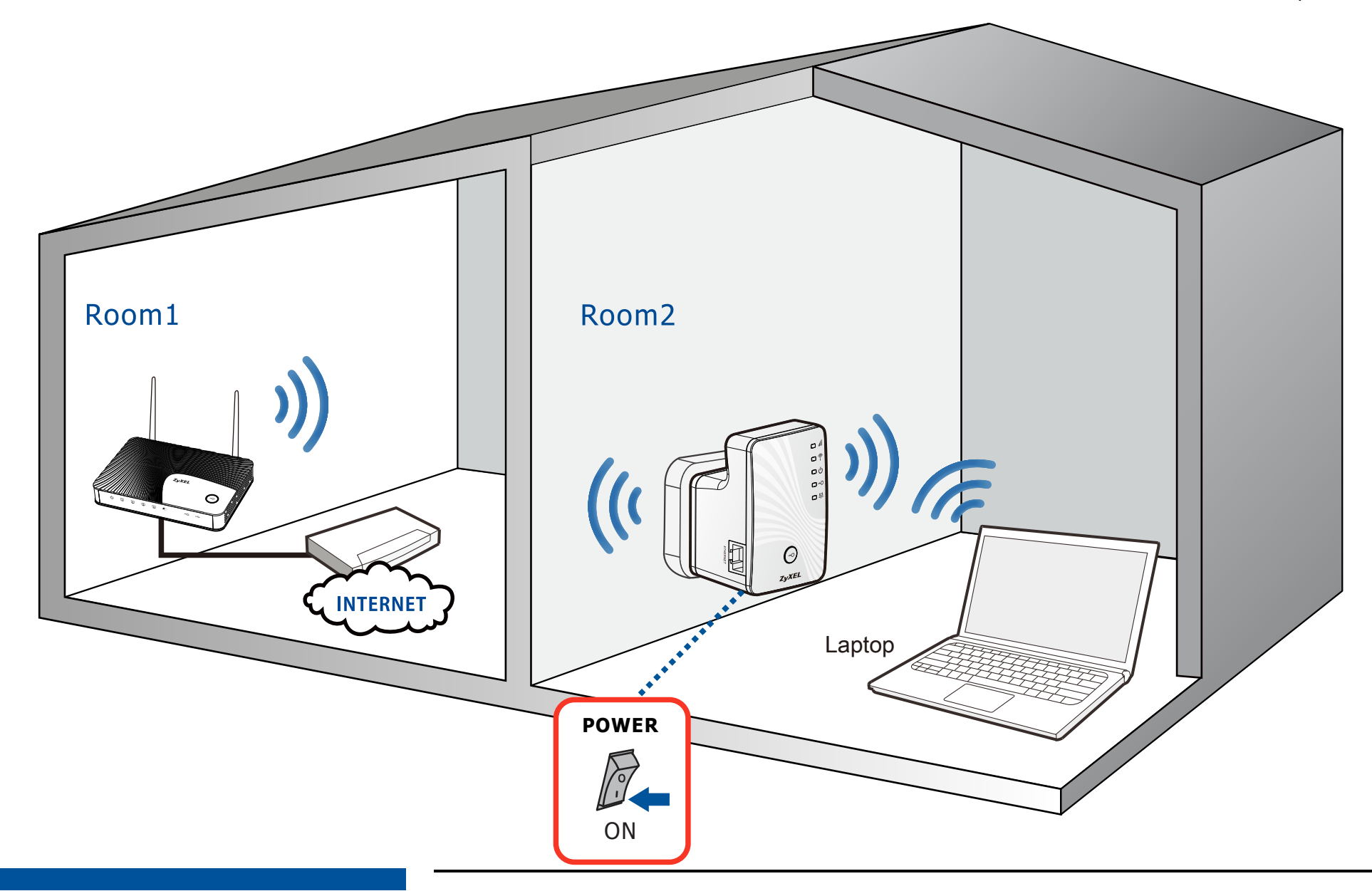

Wireless Extending Setup (WPS)

### Wireless Extending Setup (WPS)

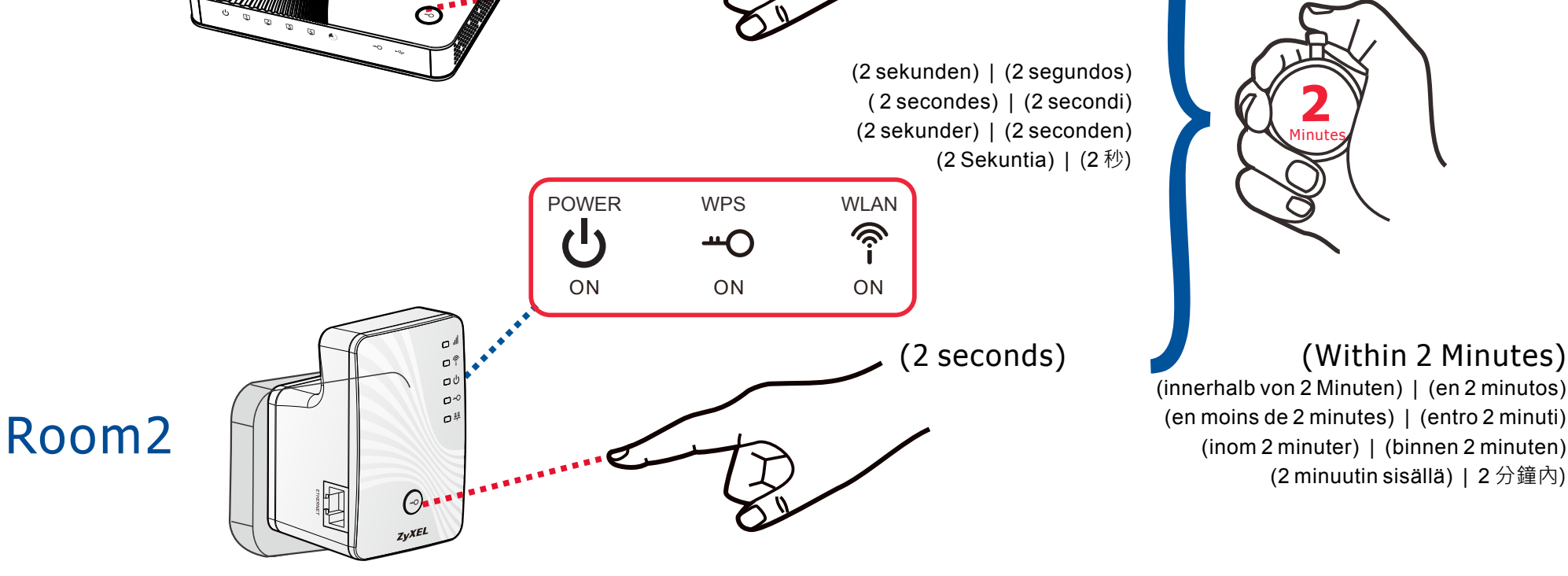

2/2 Copyright © 2012 ZyXEL Communications Corp. All Rights Reserved

## Declarations

RoHS Directive 2002/95/EC

WEEE Directive 2002/96/EC

Equipment) 2008/34/EC Declaration Signature: Name/Title: Raymond Huang/

Date (yyyy/mm/dd): 2011/1/24

Direttiva RoHS 2002/95/CE

Direttiva RAEE 2002/96/CE

Elettriche ed Elettroniche) 2008/34/EC

> Company Name : ZyXEL Communications Corporation Company Address : Hsinchu Office : No. 2, Gongye E. 9th Rd., East Dist., Hsinchu City 300, Taiwan : No. 6, Innovation Road II, Science-Park,Hsin-Chu,300,Taiwan TAIPEI Office :11F., NO.223, SEC. 3, BEIXIN RD., XINDIAN DIST., NEW TAIPEI CITY 23143, TAIWAN (R.O.C.) Service

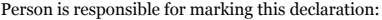

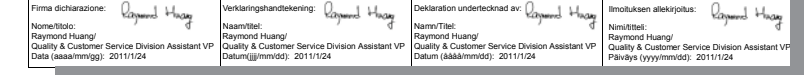

#### "INFORMAZIONI AGI I LITENTI"

Ai sensi dell'art. 13 del Decreto Legislativo 25 luglio 2005, n.151" Attuazione delle Direttive 2002/95/CE, 2002/96/CE e 2003/108/CE, relative alla riduzione dell'uso di stanze pericolose nelle apparecchiature elettriche ed elettroniche, nonché allo smaltimento dei rifiuti

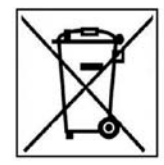

simbolo del cassonetto barrato riportato sull'apparecchiatura o sulla sua confezione indica che il<br>prodotto alla fine della propria vita utile deve essere raccolto separatamente dagli altri rifiuti.

La raccolta differenziata della presente apparecchiatura giunta a fine vita è organizzata e gestita dal produttore. L'utente che vorrà disfarsi della presente apparecchiatura L'usuale cie voira una produttore e seguire il sistema che dovrà quindi contattare il produttore e seguire il sistema che questo ha adottato per consentire la raccolta separata dell'apparecchiatura giunta a fine vita.

L'adequata raccolta differenziata per l'avvio successivo L'adeguata racconta dimerenziata per ravvio successivo<br>dell'apparecchiatura dismessa al ricidaggio, al trattamento e<br>allo smaltimento ambientalmente compatibile contribuisce ad evitare possibili effetti negativi sull'ambiente e sulla salute e Favorisce il reimplego e/o riciclo dei materiali di cui è<br>composta l'apparecchiatura.<br>Lo smaltimento abusivo del prodotto da parte del detentore

comporta l'applicazione delle sanzioni amministrative previste dalla normativa vigente.

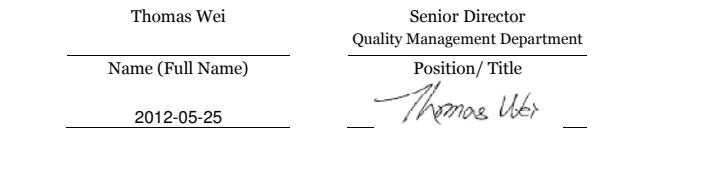

**See the User's Guide for more information.**

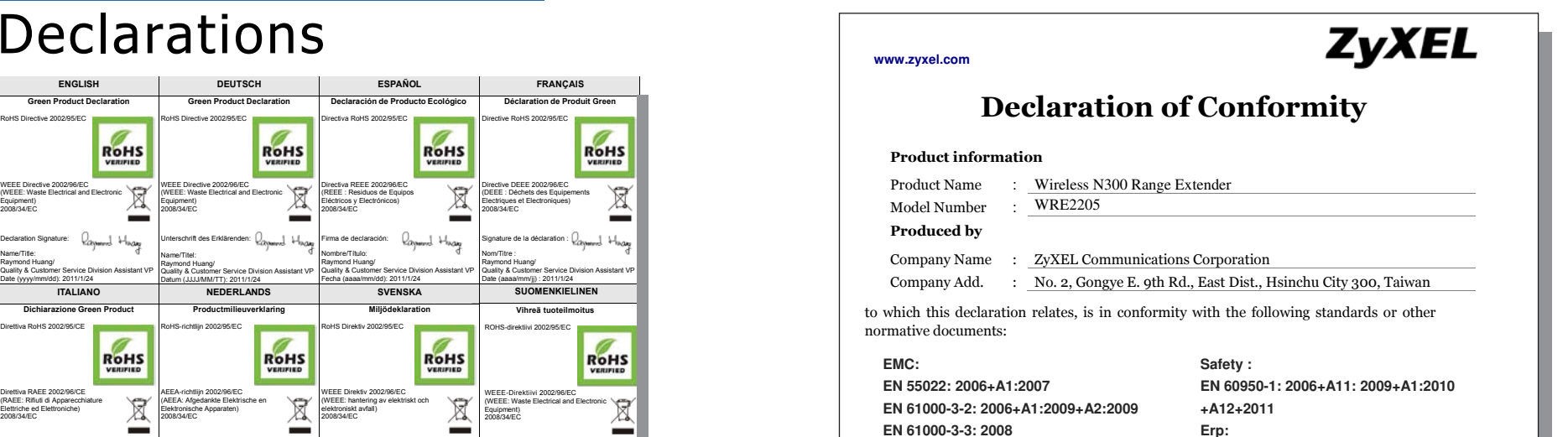

**EN 55024: 1998+A1:2001+A2:2003 EN 301 489-1 V1.8.1:2008 EN 301 489-17 V2.1.1:2009 EN 300 328 V1.7.1:2006** 

**COMMISSION REGULATION (EC) No 1275/2008** 

The Product herewith complies with requirements of the following Directive : The Low Voltage Directive 2006/95/EC ,The EMC Directive 2004/108/EC, The R& TTE Directive 99/5/EEC ,The ErP Directive 2009/125/EC, and carries the CE –marking accordingly.

The TCF-File is located at: Local contact for regulatory topics only :

Connect a computer with an Ethernet cable to the extender Verbinden Sie Computer und Extender mit einem Ethernet Kabel Conecte el ordernador con un cable Ethernet adaptador Connectez un ordinateur avec un câble Ethernet au répéteur Collegare un computer all'extender utilizzando un cavo Ethernet Anslut en dator med en Ethernet-kabel till WiFi-förlängaren Sluit een computer met behulp van een netwerkkabel aan op de extender Kytke tietokone verkkokaapelilla laitteeseen 透過乙太網路線連接至電腦

Follow the wizard setup Folgen Sie dem Einrichtungsassistenten Siga el asistente de configuración Suivez l'assistant de configuration Seguire il Wizard setup Följ installationsguiden Volg de setup wizard Seuraa ohjattua asennusta 跟隨安裝精靈指示

Open a web broswer and enter:"http://192.168.1.2" Öffne Sie einen Web-Browser und geben Sie folgendes ein: http://192.168.1.2 Abra un navegador de web e introduzca: "http://192.168.1.2" Ouvrez un navigateur Web et saisissez: "http://192.168.1.2" Aprire un Browser Web e digitare: "http://192.168.1.2" Öppna en Web Läsare och skriv: "http://192.168.1.2" Start uw web browser en type in: "http://192.168.1.2" Avaa Internet-selain ja kirjoita:"http://192.168.1.2" 打開網頁瀏覽器,並於網址列輸入"http://192.168.1.2"

Wireless Extending Setup (Manuell) Configuración de la extensión inalámbrica (Manual) Configuration du répéteur sans fil (Manuelle) Wireless Extending Setup (Manuale) Installation av WiFi-förlängaren (manuell installation) Wireless Extending Setup (Handmatig)

Langattoman verkkolaajennuksen asennus (Manuaalinen)

#### **無線網路延伸設定(手動)**

 $\boldsymbol{\mathcal{O}}$  $\sigma$  $\Omega$ 

O

Go to www.zyxel.com to view this product's documentation and certifications. Auf der Seite www.zyxel.de finden Sie Produkt-Dokumentationen und Zertifizierungen Visite www.zyxel.com para mas documentación y certificaciones de este producto Visitez www.zyxel.com pour afficher la documentation de ce produit et ses certifications. Andare su www.zyxel.com per visionare la documentazione e le certificazioni. Surfa in på www.zyxel.com att se denna produkts dokumentation och certifieringar. Op www.zyxel.nl vindt u uitgebreide documentatie over dit product. Siirry www.zyxel.com nähdäksesi tämän tuotteen dokumentaation ja sertifioinnit. 連上www.zyxel.com合勤官方網頁檢視產品文件與相關認證

http://192.168.1.2

ETHERNE

**1**

**2**

**3**

## Wireless Extending Setup (Manual)

IP Address: 192.168.1.2 User Name: admin Password: 1234